# **N96- 12921**

**J**

# li CLIPS **Interface Development Tools** and **Their Application**

# **Bernard A. Engel** 1, **Chris C. Rewerts, Raglmvan Srinivasan, Joseph B. Rogers, and Don D. Jones**

### **Abstract**

A **package of** C-based **PC user interface** development **functions has been developed and integrated into** CLIPS. The primary function is ask which provides a means to ask the user questions via multiple choice menus or the keyboard **and then** remm the **user response to** CLIPS. A parameter-like **structure supplies** information for **the interface.** Another function, **show,** provides **a** means **to** paginate and display **text.** A **third** function, **title,** formats and displays **title screens.** A **similar set** of C-based **functions that age** more **general and** thus wiU **run** on UNIX **and** other machines have **also** been developed. **Seven expert system applications** were **transformed** from commercial development **environments** into *CLIPS* **and utilize ask, show,** and **title.** Development of **numerous new expert** *system* **applications using** CLIPS **and these interface functions has staned.** These **functions greatly** reduce the **time required to build** interfaces **for CLIPS applications.**

# **Introduction**

The Agricultural **Engineering Depar\_ent at Purdue University has been developing agricultural expert systems** (ES) **applications since 1984. Numerous applications have been developed since that time including GMA (Grain** Marketing **Advisor), DSS (Dam Site Selector), DBL-CROP (double crop soybean management ES), and MELON** (muskmelon disease diagnosis **ES). The use of** these **and other applications** has **been limited** because **of runtime** licensing fees, **inability to run on** machines **other than those running DOS,** and **difficulties with integrating applications with other software. In addition,** the **academic community has not** been **interested.in the paperwork associated** with the **licensing arrangements of most ES** development **tools. Many of the** commercial **tools require** development **and** delivery **on a single type of machine such as one that runs only** DOS. In Indiana, the **Cooperative Extension Service (a large potential user for** most **agricultural ES)** have **UNIX** machines. *Therefore,* many **of the agricultural** ES that would be of interest to people in these offices will not run on their machines. The ES that are now being developed **often require integration with other computer tools. Most** commercial **ES** development **tools** do **not provide** adequate **facilities** for **integration. As a** result **of** these **problems, CLIPS was examined** as **a** potential develop**ment and** delivery **tool for agricultural expert systems applications.**

**One** disadvantage **of CLIPS, for our purposes, was** the lack **of a** cost-free **end-user interface for use with** PC **compatible** machines. The **interface available for the PC version of CLIPS requires** the purchase **of a screen**handling **command** library **from a third-party vendor. End-users of ES produced with the** interface **provided would** have to pay a fee for its use. Also, it was more a development interface than an end-user interface. To avoid such **complications, we** have built **a set of interface functions and** integrated them with *CLIPS.*

<sup>1</sup> The authors are: B.A. Engel, Assistant Professor; C.C. Rewerts, Research Assistant; R. Srinivasan, Research Assistant; J.B. Rogers, AJ Systems Programmer; and D.D. Jones, Professor. Agricultural Engineering Department, Purdue University, West Lafayette, IN 47907

**<sup>2</sup> ark@,** show@, **mcl title©** *Copyright* **1990 Purdue Research Foundation.**

#### **User Interfaces**

**For a computer program to function, it must interface with an outside manipulator or** controller. **Some programs** are controlled by other programs. An interface needed in such situations can typically be described outright, in **well-defined** terms. The interchanges will be **predictable,** because **machines are** involved. In **a** computer **program developedforuse** by humans, **the interface**becomes **a much differentissue.**The **operation**of **the**interface**has a** direct bearing on how well one can make use of the program. The user must be able to "run" the program while providing**any** needed inputs**and** making any requests**for**modificationof runtimc**functions.**There **are**many **common** programs with simple operations that function automatically when invoked, such as using  $\&$  or dir to list files in a DOS directory. However, the programs we refer to in the context of this paper are application programs requiring more user-machine interaction during program operation, such as an ES or simulation. In such cases, "the interface **is**the**systemformost** users"**[**I**].**

# **The** Need **for an End-User Interface Package**

In developing numerous application programs for distribution to a large audience of users with a wide range of computer **backgrounds, we needed** an **interface package that** could **be incorporated into separate application programs.**Of course,**we** were **not** thefirst**to** discover**this**need.**In** working with **thedesignof** severalsoftwareprojects, Faneud and Kirk [2] noted the following complaints:

- a. Interface development was consuming a great part of the efforts of ES developers and represented a **significant portion** of the **resulting** code - **as much** as **60%.**
- **b. ES developers were usually inexperienced at interface design,** and **generally** had **no interest in becoming experts in low level graphics** or other **interface** tools.
- **c.** There **was no** consistency of **interfaces across applications.**
- **d. It was difficult** *to* **provide** multiple **interfaces across applications.**

Some of **the** benefits we hoped *to* gain **by the development of a** user **interface that** could **be** used **by** numerous **applications** included:

- **a. Users can employ a small number** of computer concepts **and** syntactical **rules,** therefore **they can concentrate** on **the task.**
- **b.** Program **designers** find it convenient **to reduce the number of** situations in **which the user can make errors.**
- **c. Different applications** using **the** same interface **package** will have **the same** "look **and feel" to the user.** *Thus,* **once a** user becomes acquainted with **an** interface **through** the **use of one** application, **the** use **of** subsequent **programs with the** same **type of** interface **may** be **made** simpler.

#### **Implementation** and **Development Background**

**This paper documents a simple user interface and its** integration into **CLIPS. Although all examples** and **most of** the **discussion of the user interface will** revolve **around its implementation within** CLIPS, applications **are not** limited to ES. Most computer applications designed for a general end-user audience require an interface of one sort or **another.** With an ES, the **operation typically starts** with **a question and answer** session between **the user** and **the program, much like a** human **expert** would **use** *to* **ascertain the** definition **of the problem to** be addressed. **A** good interface **package would allow the developer of the F\_,S**a straight-forward means **to define how the F..S**should **go about the** task of **this interchange. We will describe how** the **interface** and **CLIPS** communicate, **how the** interface functions are used from within a CLIPS ES program, and how the interface presents its information and queries to the**end-user.**

#### Appearance of Ask to the End-User

Our user**interfaceis**designed**to**use **the**graphics**capabilitiesof** the**PC on which** it**isrunning,including**high resolution graphics, if available. The interface presents itself in color, if available. When graphic capabilities are available on a given machine, provisions have been made to use graphic screens instead of, or in conjunction with, the textual screens used for "help", "why", or the question prompt.

**The layout of the ask interface scn\_,n** consists **of three areas:**

- **1. An information box,**
- **2.** The **question prompt, and**
- **3. An area for the** input **of the user's answer.**

The information box (Figure 1), located at the top of the screen, informs the user of the "help", "why", and "abort" keys (F1, F2, and ESC, respectively). Based on the type of question, the information box tells the user what type of input is expected. In Figure 1, the input expected is a single selection from the three alternatives in the menu **box. The second line** in the **information** box gives **brief instructions for** selecting **an** answer.

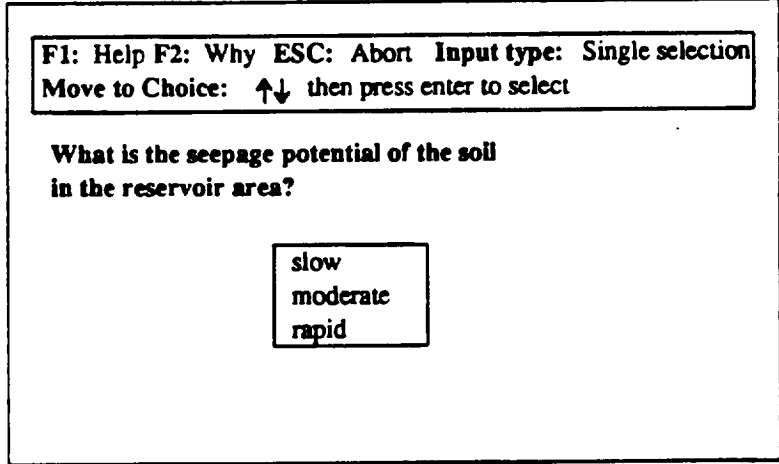

**Figure 1. Layout of an** ask **question screen.**

If the user presses the F1 or F2 key, the ask program switches to a display screen to print the information pro**vided by the knowledge** engineer **for the particular question property structure.** "Help" **or "why" information** may **be** a graphic image, text, both, or neither. If the ESC key is pressed, the intent of the user to abort the program is confirmed **with a** dialogue **box. If** confirmed, both **the operation of the interface** *and* **the operation of** CLIPS **is aborted.**

The text of the question is printed in the question prompt area. Ask provides formatting to fit the text neatly on the screen. Below the question prompt is the user input area. It will be a menu box if the question type requires selection from a list of alternatives. Two types of menus are available in ask, one allows the user to select a single selection as an answer, and the other allows multiple selections. To select a single answer from the menu box, the user moves **to a choice** with **the** mouse **or** "up-down" **arrow keys** *to* highlight **a choice. When the user presses** the enter key, **the** highlighted selection **is** returned **to** CLIPS. **To** select **multiple answers from a menu. the user** may "mark" **a** highlighted selection with **the** "right" **arrow key. All** selections **either** marked **or** highlighted **when** the "enter" **key is** hit **will be returned** to CLIPS.

**Menu selection is appropriate only when specific answers are** expected. **To** obtain more open-ended **responses,** ask can prompt for input of text or a number. In this case, a simple prompt for the information is printed in the user input area. Ask can be given a range for numerical entry, and will constrain the user's entry as needed.

#### **Errors**

All interface **functions are** equipped **with abilities** to **detect and** report **errors.** An error is **generated when** the information being passed to **a function is** inconsistent with the expected **format.** (These errors will **generally pertain** to problems most likely to **arise** during development of an ES). **The action** taken by the functions in case of an error is to **abort all** processes and print **a** diagnostic **statement.**

# **Using Ask in** an **Expert System**

Ask is invoked with a frame-like parameter structure that passes it the information it needs to operate. One of **the first things** that must **be determined is** the **type of question screen it is to** construct. As memioned **above, the four types of question screens ask generates are:**

- **1. Multiple choice/single answer,**
- **2. Multiple choiceJmultiple** answer,
- **3. User input of** text,
- **4. User input of numeric data.**

For each question screen, a data structure for the ask function must be written. The data structures are stored in CLIPS as facts. The data structure will tell the ask function how to formulate the question, what kinds of extra **information to provide** to the **user,** how to retrieve the **user's answer, and** how to return the **resulting answer** to CLIPS.

#### **Creating** Instructions for **Ask**

We will refer to the above-mentioned data structures as "question property structures". CLIPS facts are stored as "fields", where each field is a word, number or "string" (a group of words or numbers contained in double quotes). When ask is given a question property structure from which to build a question prompt, it examines the **fields one** by **one, looking for the information it needs.**

There **are two types of fields expected:**

- 1. labels: Labels are key words used to identify the information that may follow in the next field(s). The ask **function expects exactly thirteen labels.**
- 2. **values: Values are** the **actual information ask will use to** construct **and** ask the given **question.** The **ask** func**tion requires some labels to be followed by values, some label's values** may be **a** certain **type,** and **some** may be **ignorezl by** the **ask function (because** they may **apply** elsewhere **in the ES or are reserved for a furore use).**

As ask reads through the labels and values of a question property structure, it deduces what type of question it is to ask, based on the values. Table 1 is the list of labels and values, and how they are used by the ask function.

# **Constructing Question Property Structures**

*:L*

**To use the** ask **function** in **a CLIPS program, question property structures** must **be entered as** *facts.* **Examples 1 through 4 demons\_'ate question structures** in **their format** as *facts.* **Each** example **will produce a different** type **of ask question screen.**

## **Example 1.**

```
(sit e- name
prompt
"What is the name of the site you wish to evaluate?"
expect
help
why
value
value-type
default
range
certainty-range
unknown
gprompt ghelp gwhy
)
```
The above example illustrates a question property structure. The first field, (in this case, site-name), can be any word, which is to say, any combination of legal characters, with no spaces. The purpose of this word is to label the question property structure, so that a rule could be constructed to look for a fact starting with the given word, which **it** could *match* **and fire (this is explained further in the discussion of** the **example nile, below).**

**This example demonstrates the simplest type of question property structure,** because **it** *uses* the **least amount** of information allowed: the labels, and a string value (the question) for the prompt. Values for all parameters except prompt are optional. Since no values are given for the expect label, ask deduced the question was to be answered by user input of text. To answer the question from the ask-generated interface, the user types in an answer, and presses the **"enter" key.**

## **Example 2.**

```
(seepage-rate
prompt
"What is the seepage potential of the soil in the reservoir
area?"
expect
slow moderate rapid
help
"A soil survey of the proposed reservoir site should provide
information concerning the seepage rate of soil at the site.
However, if the soil survey does not provide this information
answer the question as not being certain and additional
questions will be asked to evaluate the seepage rate."
why
value
value-type SINGLEVALUED
default
range
certainty-range
unknown
gprompt ghelp gwhy
\lambda
```
**Them arc three primary differences between this question property s\_'ucture** (Example 2) **and the** last example:

- 1. Three values are listed after the expect prompt, "slow", "moderate", and "rapid". When ask reads these values, it will **set** up **a** menu-type question, with **the** values **to** choose from.
- 2. **Following the** *help* label, is **a** value in the form **of a string, "A soil survey of the** proposed reservoir...". **This** is to be the help message displayed when the **F1** key is pressed when the question is asked. To include why information in **a** question property **structure,** use the same method as **for** *help.* To view *why* information **while answering a** question, the user presses the **F2** key.
- **3.** The third difference **is** the **value** *SINGLEVALUED* **following** the **value-type label. This** tells the **ask function to allow the user** to select **only one of the** *expect* choices.

**Example 2's question property structure produces a question with a menu-type answer** selection (Figure 1). **To answer** the **question,** the **user points to a selection** with **a mouse or** uses the **up/down arrow keys to** highlight **a choice, then the** enter **key to select** the highlighted choice. The **selection is** returned **to a CLIPS rule for processing.**

**Example 3 is a question property structure** that **will** trigger ask to create **a question** that **asks** the **user to input a number. This was** done **by** setting the value-type **value** to *NUMERIC.* Since the **expected answers on** many **ques**tions asking **for numerical input will fall** within **some range, it is logical** to set the *range* values. **In** this case, **if** the **user** tries to **enter a number outside** the **range of** I to **10000, ask will inform** the **user of** the **range** imposed and **prompt** the **user** to try **again.**

**Example 3 offers** two types **of help** to the **user, text and graphic. The** text can **be seen following** the *help* **label. The name of the graphic image file,** "area.hip" **appears following** the **label ghelp.** "Ar\_a.hlp" **is** the **name of** the **graphic image file** to **be shown** to the end-user **if help is requested.**

**Example 3.**

```
(surface-area
prompt
"What is the
surface area of the reservoir, in acres,
if the water
in the reservoir is at its normal depth?"
expect
help
"To determine the surface area of the proposed reservoir
at its normal depth, a survey of the area or a blown-up
USGS map of the reservoir site is needed. A planimeter
should be used to determine the area from the survey
or map."
why
value
value-type NUMERIC
default
range I i0000
certainty-range
unknown
gprompt
ghelp area.hlp
gwhy
)
```
## **Example 4.**

```
(water-use
prompt
"What is the intended use of the water that will be impounded
in the reservoir?"
expect
water-supply recreation flood-control
help
"More than one of the expected values can be selected."
why
value
value-type MULT IVALUED
default
range
certainty-range
unknown YES
gprompt
ghelp
gwhy
\lambda
```
Example 4 causes **the ask function** to **generate a question** menu **that allows the user to** choose more **than one option, because** the value **for** *value-type* **is** set **to** *MULTIVALUED.* **Another feature of** the **question is that it offers the option "unknown" in** the **menu, as well as** the **listed** *expect* **options** "water-supply", "recreation', **and "floodcontrol".** *This* **is** because **the value "YES" appears after** the **label** "unknown'.

**To answer this question with multiple answers,** the **user** selects choices **by highlighting a choice, and pressing** the **fight arrow key. This "marks"** the **highlighted** selection. **(Inversely, if the left arrow key is pressed, a** highlighted choice **is** "un-marked"). **Other choices can be** highlighted **and** marked. **When enter is pressed, all choices** that **are** highlighted **or** marked **arc** returned m **CLIPS as** the **answer.**

**Example \$. An Example Program Using** Ask

```
(deffacts menus
(site-name
 ...rest of question property
structure...)
(seepage-rate
 ...rest of question property
structure...)
(surface-area
 ...rest of question property
structure...)
(water-use
 ...rest of question property
structure...))
(defrule interrogator-rule
        ?d <-(?question-name prompt $?question-prop-strct)
        \rightarrow(bind ?result (ask $?question-prop-strct))
         (assert (?question-name ?result))
         (retract ?d))
```
## **Points of Interest**

Our example **program** consists of **only four** *facts* **(Examples** 1 **through 4) and one** *rule.* **For this** reason **it is practical to put all the necessary information in** one **knowledge base file. The CLIPS command,** *deffacts,* defines **information** *to* **be loaded as facts. (There me other** ways **to load or enter facts into** the **CLIPS** knowledge base, **which we will not** concern ourselves **with here).**

#### **The** "interrogator" **Rule**

The function of the only rule in our ES is to find the question property structure facts, call ask to get an answer from the user, and then *assert* that **answer** as **a fact in** the knowledge base (also called the *fact-list).* This **rule is used in all** knowledge bases that **use** the **interface** and will call the **ask** function **for** all **question property** structure **facts.**

### **The Show Function**

The show function provides a means to display text to the user. Its primary use in an ES is displaying results to the end-user. The text may be stored in a CLIPS fact or in a text file. In either case, show is passed text, which it parses into lines to fit in a display box on the screen. The user pages through the text until all has been shown.

# **Example 6. A fact and rule used** to **invoke show**

```
(results show "The numerical rating of the site for use as a
dam site is: -100. The ratings range from -100 to I00 with
100 being the best possible rating of a site for the construction
of a dam and reservoir.")
```

```
(defrule show-results
   (declare (salience -1000))
   (? show $?x)
   \Rightarrow(show $?x))
```
**Example** 6 **shows a** rule **and a fact** that would *match* the conditions **of** the rule. Presumably the **fact shown** was **created during** the end-users **consultation** with the **ES. The (salience** -1000) would give the rule a low priority to **fire,** thus effectively holding the **showing of** results **until** the end **of** the consultation. The rest of the rule matches a condition with the **fact,** *setting* the variable **\$?x** to the textual contents **of** the **fact.** The action statement, (show \$?x), **calls** the **show** function and passes the **fact's** contents.

#### **The Title Function**

Another accessory interface function is title, which can be passed five strings of text to be displayed as a title screen. The first four lines are centered and displayed in a box drawn on the screen, and the fifth allows for the **optional display of a** copyright **note at** the **bottom of** the title **box.**

**Example 7. A fact and rule used to invoke title.**

```
(dss-title title "DSS: Dam Site Selector" "Agricultural
Engineering"
"Purdue University" "Bernie Engel Dave Beasley"
"Copyright 1989 Purdue Research Foundation")
(defrule display-title
  (declare (salience I000))
  (? title $?x)
  \Rightarrow(title $?x))
```
Example 7 illustrates that the title function is used much the same as the show function. One difference is how title's text inputs are broken into separate strings, to indicate to the program what is to appear on each of the available**tidescreenlines**(Figure2).**The only**other**noticeabledifferenceis**salience**which issetto**I000,**toinsure**that displaying the title screen is a high priority, since it should be the first thing the end-user sees.

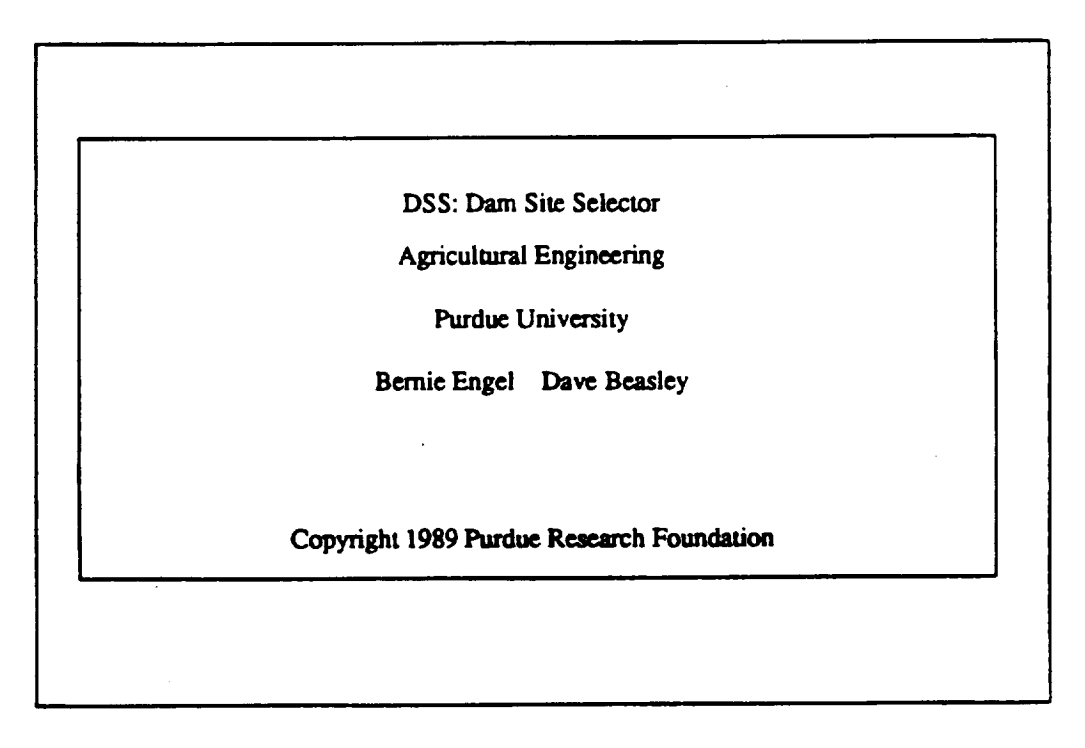

**Figure 2.** A **title screen** produced **by Example 7.**

#### **Programming Notes**

The developmentof**theinterface**functions**was done on a PC-AT, using**the**"C'** language.The source**code** of **the** interface programs **and CLIPS was** *compiled* **and** *linked* together *to* **make a customized** *executable* **CLIPS** program.The **executableprogram** runs **on** IBM **PC-compatiblemachines.**Knowledge **engineers**may **then**develop**ES** using **the** customized **CLIPS shell, making** use **of** the **additional functions ask, show, and title.**

#### **General Interface**

A more **general** purpose **version of the interface** was developed **by** re-writing portions **of the** PC interface **functions. The general purpose interface will** work **on any** machine **that** *rims* CLIPS. **As stated** earlier, **one of** the **rea**sons **for moving** *w* CLIPS was **because of its ability to run on a wide variety of** machines. **The general** interface **version** uses **numbered menus with items** selected **by** typing the **number** associated with the **menu item. It does not allow** the **use of graphics nor does it use boxes around text as** the **PC version.** CLIPS **knowledge** bases **function identical for** either **interface, allowing applications** to **operate on a variety of** machines.

### Interface **Application**

The **interface functions have been used** in the **development** and **conversion** of several **ES. Four** of the **ES that were transformed from commercial** development/delivery **tool formats into** CLIPS **are DAM** *SITE* **SELECTOR (DSS)** [3], **DOUBLE-CROP** [4], **MELON** [5], and **the GRAIN MARKETING ADVISOR (GMA) [6]. DAM SITE SELECTOR logically** rates potential **dam sites and** provides **an explanation of** the **factors influencing that** rating. **DOUBLE-CROP** assists with the decision making processes **in managing** double crop **soybeans following** winter wheat. **MELON** assists **muskmelon producers with** proper **management** of **their** crop **and** with *diagnosis* and **treatment** of diseases. The GRAIN **MARKETING ADVISOR** assists **grain** producers **in** the selection of **the appropriate grain marketing strategy for their situation. These** knowledge **bases in** their **original format required a** commercial **runtime tool to** operate. **After the transformation process,** these **knowledge bases run without a** commercial **tool and** will **run** on **a** wider variety of computers. Minor **information is** lost **in** the **n-ansformation** process, but other **informarion is gained [7]. Additional** details **describing** the knowledge **base transformation process are provided** by **Engel et** al. [7].

#### **Conclusions**

A PC-based end-user interface **package** has been created and **integrated** into the CLIPS **ES** development and rim-time **tool.** CLIPS **lacks** an **easy-to-use end-user interface development tool** commonly found **in** many **commercial ES** development **shells.** The end-user **interface** development package has **successfully** been **used** to **add interfaces to** several CLIPS **ES, in transformed** knowledge **bases, and in** the **development** of **new** CLIPS **ES. A similar set of** C-based **functions** that **are more general** and thus will **run** on UNIX and **other machines** have also been developed and tested.

Benefits **gained** by **using the** parameter-driven interface package **include:**

- . Less programming **time is** needed to complete the development of an **application.**
- Developers **need** not worry **about** many of **the** details of **screen control** or other output device-dependent problerns.
- **Uniformity and** modularity **is improved across the** various programs developed **that utilize** the interface pack**age.**

#### **References**

- **I. Kendall, Kenneth,** *&* **Kendall, Julie 1988. Systems Analysis and Design. Prentice-Hall, Inc. Engiewood Cliffs, NJ.**
- 2. **Faneud, Ross, & Kirk, Steven** 1988. A **UIMS for Building** Metaphoric **User Interfaces.** In **James** A. **Hender** (ed.), **Expert Systems: The User** Interface, **Norwood, NJ:Ablex.**
- 3. Engel, B.A. and D.B. Beasley. 1988. DSS: A dam site selector expert system. In D. Hay (ed.), Planning Now **for Irrigation** and **Drainage in** the **21st** Century, **American Society of** Civil **Engineers, New York, New York. p.** 553-560.
- 4. **Halterman, S.T., J.R. Bar\_tt, and M.L. Swearingin. (1988).** "Double *Cropping Expert System",* **in** the **TRAN-SAC'I'IONS of the ASAE,** 31(1):234-239.
- 5. Latin, R., G.E. Miles, J.C. Rettinger, and J.R. Mitchell. (1989). "An *Expert System for Diagnosing Muskmelon Disorders",* **in Plant Disease, vol. 73.**
- **. Thieme, R.H., J.W. Uhrig, R.M. Peart, A.D. Whittaker,** and **J.R. Barrett. (1987).** *"Expert System Techniques Applied to grain Marketing Analysis",* in **Computers** and **Electronics in Agriculture 1:299-308.**
- *o* **Engel, B.A., C. Baffaut, J.R. Barrett, J.B. Rogers, D.D. Jones. 1990. Knowledge transformation.** Applied **Artificial** Intelligence 4:67-80.

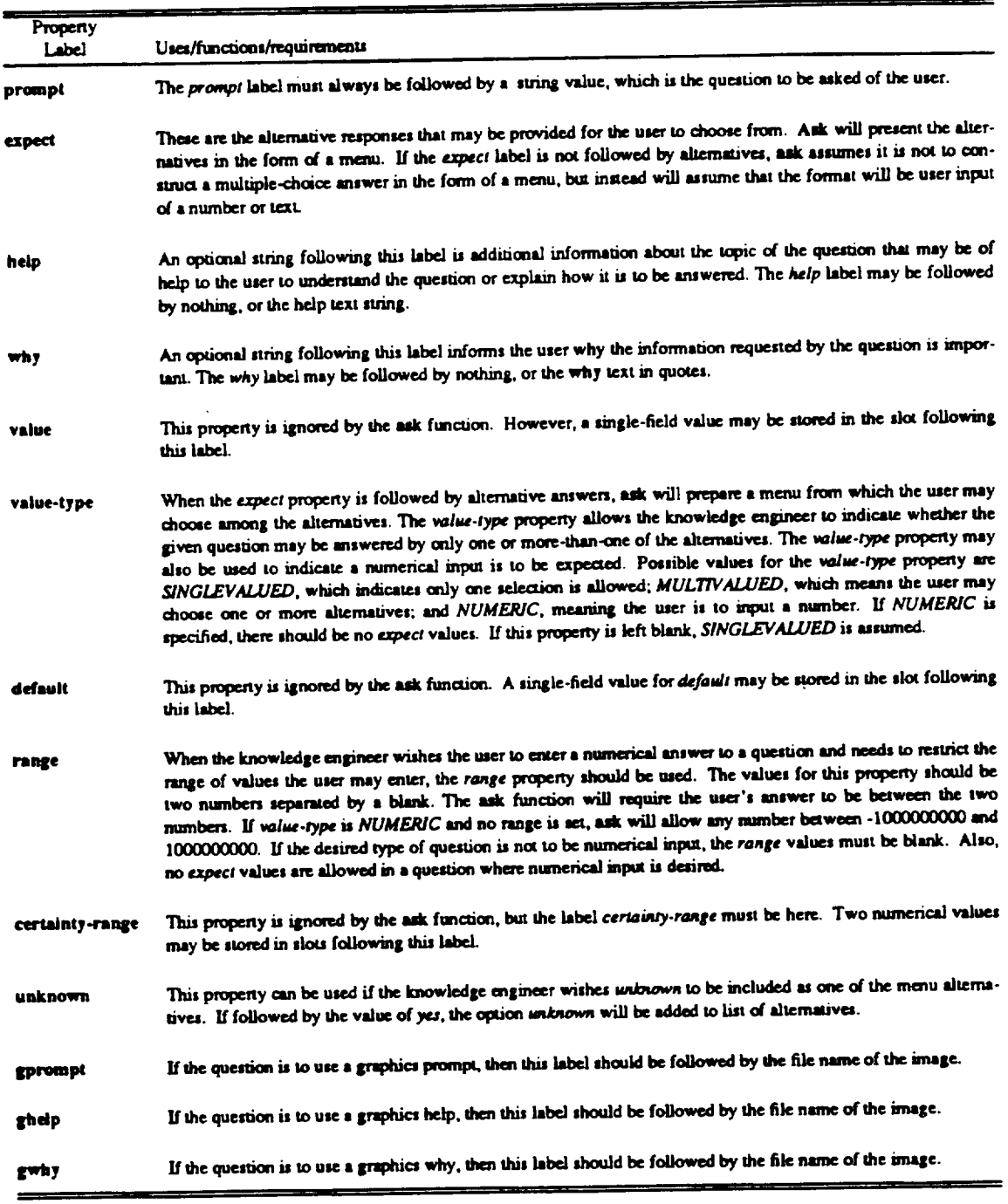

# **Table 1.** The **ask function question property** smacture **requirements.**

J,

 $\sim$ 

 $\hat{\mathcal{A}}$ 

 $\ddot{\phantom{0}}$ 

 $\bar{1}$ 

 $\mathcal{L}$